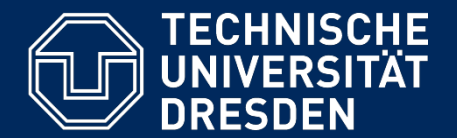

**Department of Computer Science Institute for System Architecture, Chair for Computer Networks**

# Application Development for Mobile and Ubiquitous Computing

Seminar Task Final Presentation

Group 17 Team: Gonçalo Mordido José Venâncio

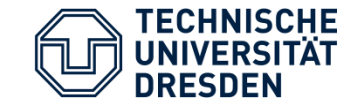

The only way to **make music** with other people is:

- By knowing other people that can play other instruments.
- And then meeting them face-to-face.

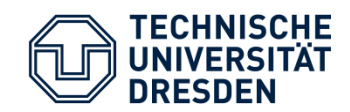

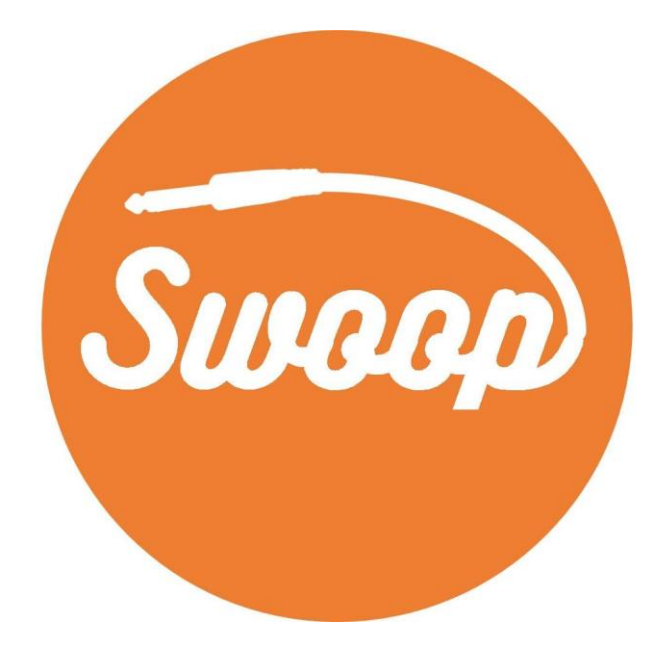

Make music, together.

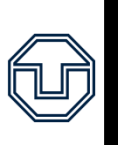

۳

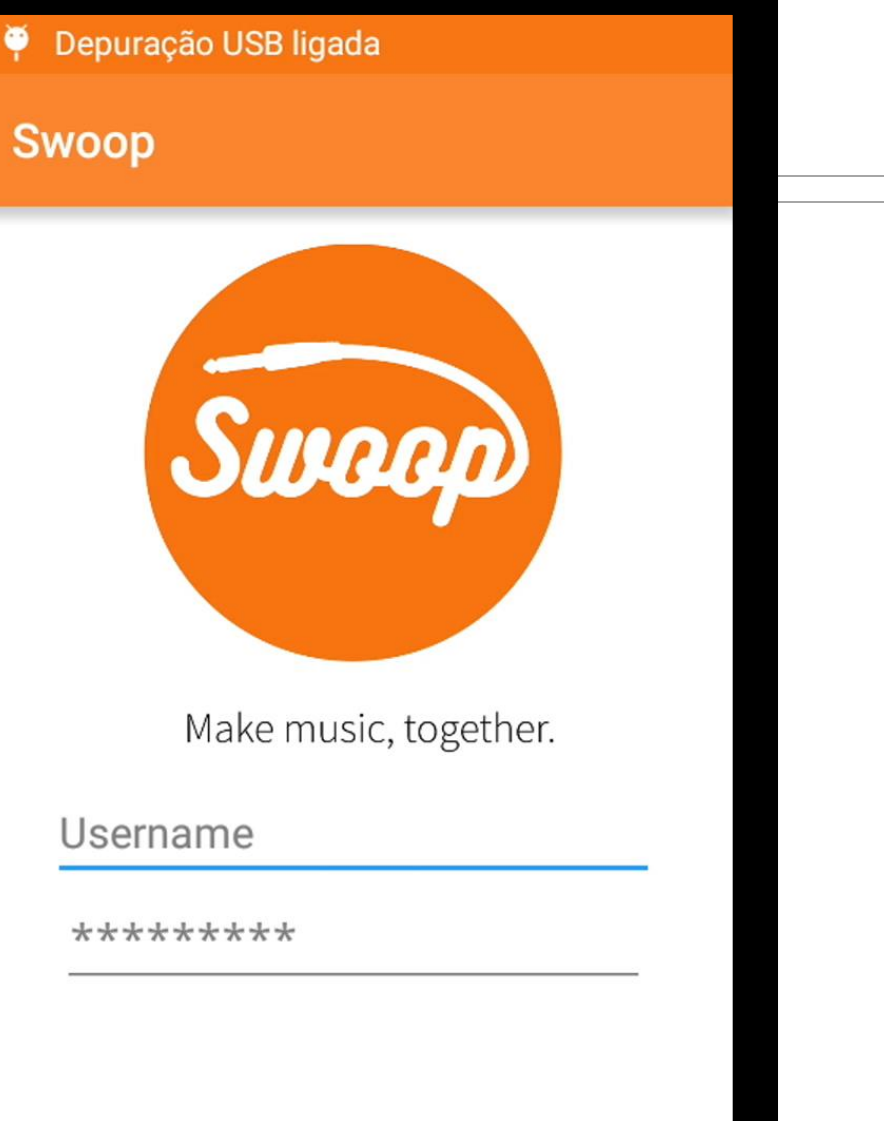

# Register

**SIGN IN** 

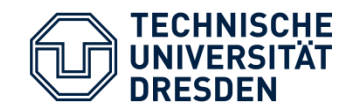

## Application Scenario

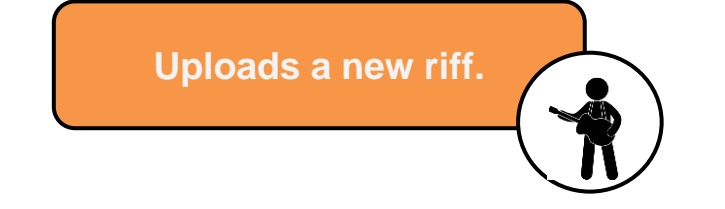

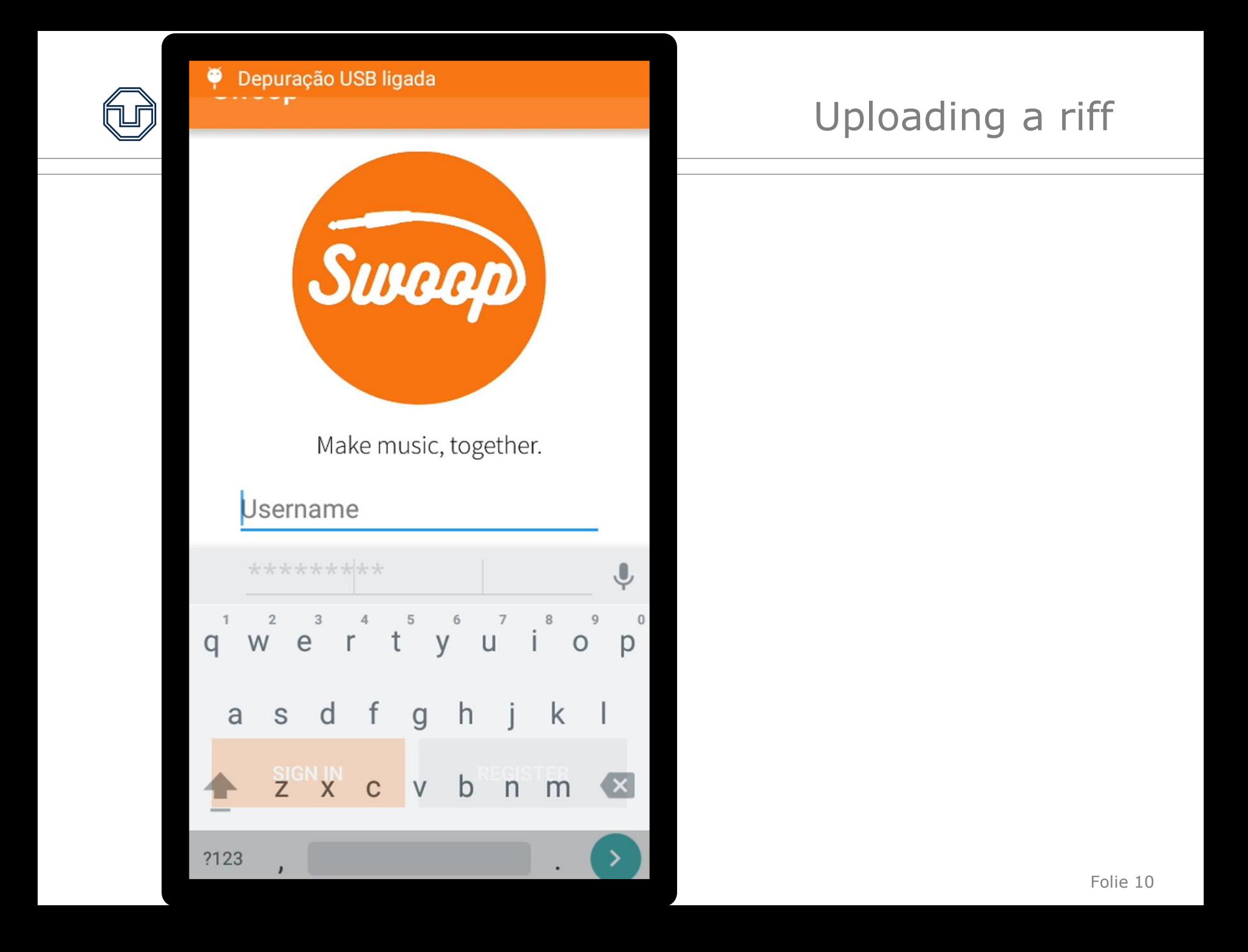

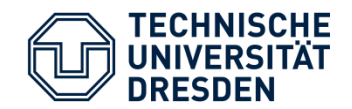

### Application Scenario

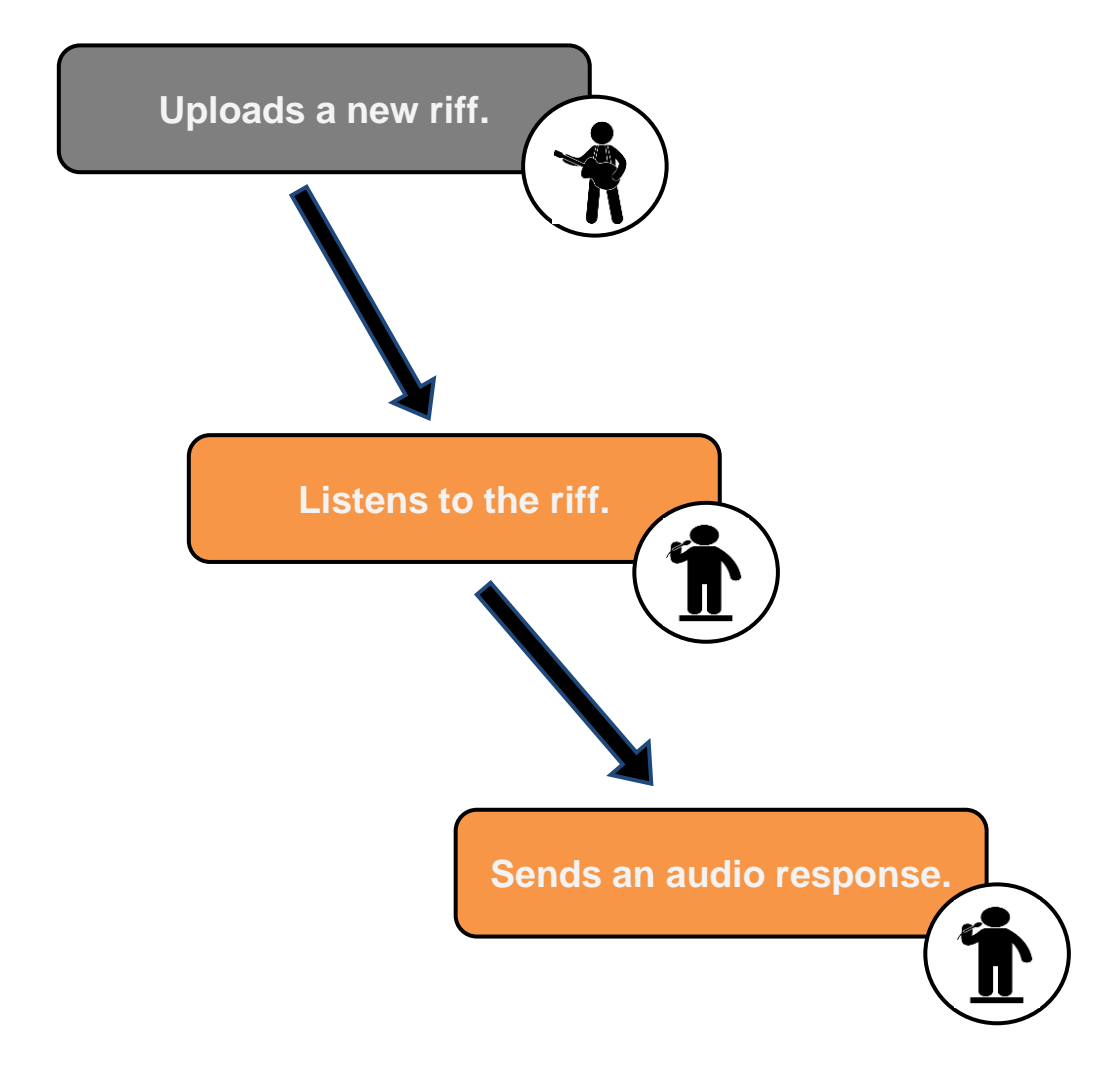

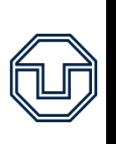

### P Depuração USB ligada

#### Swoop

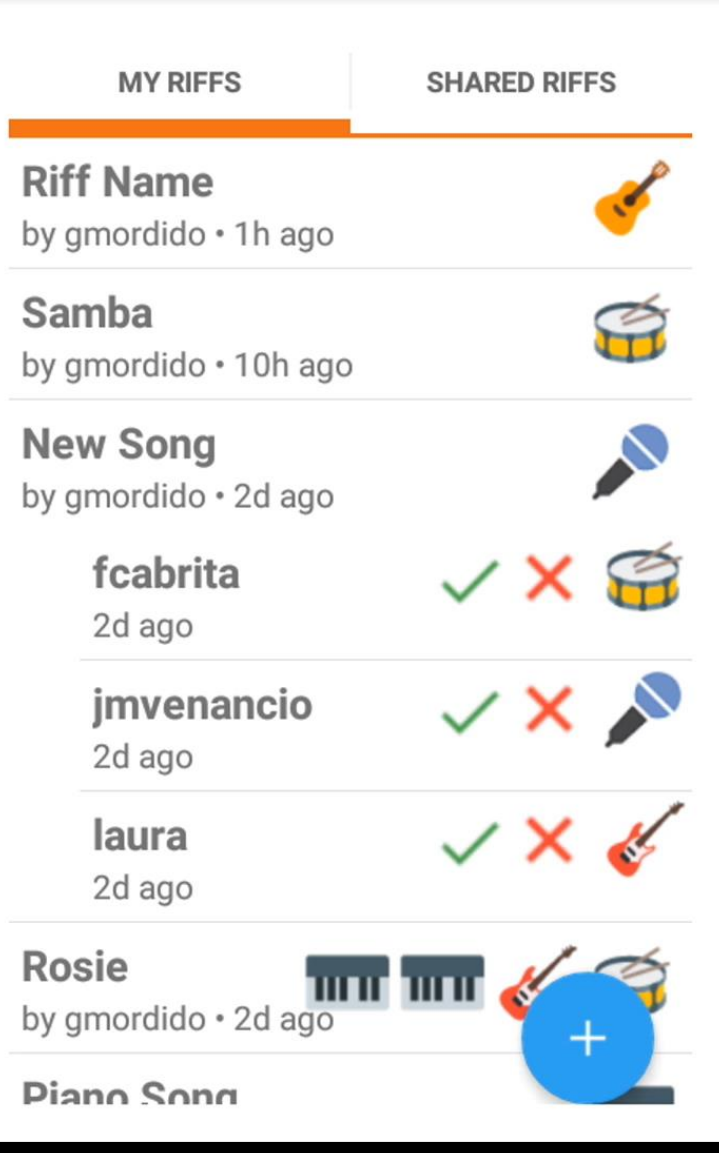

# Listening and responding to a riff

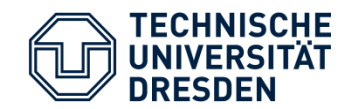

### Application Scenario

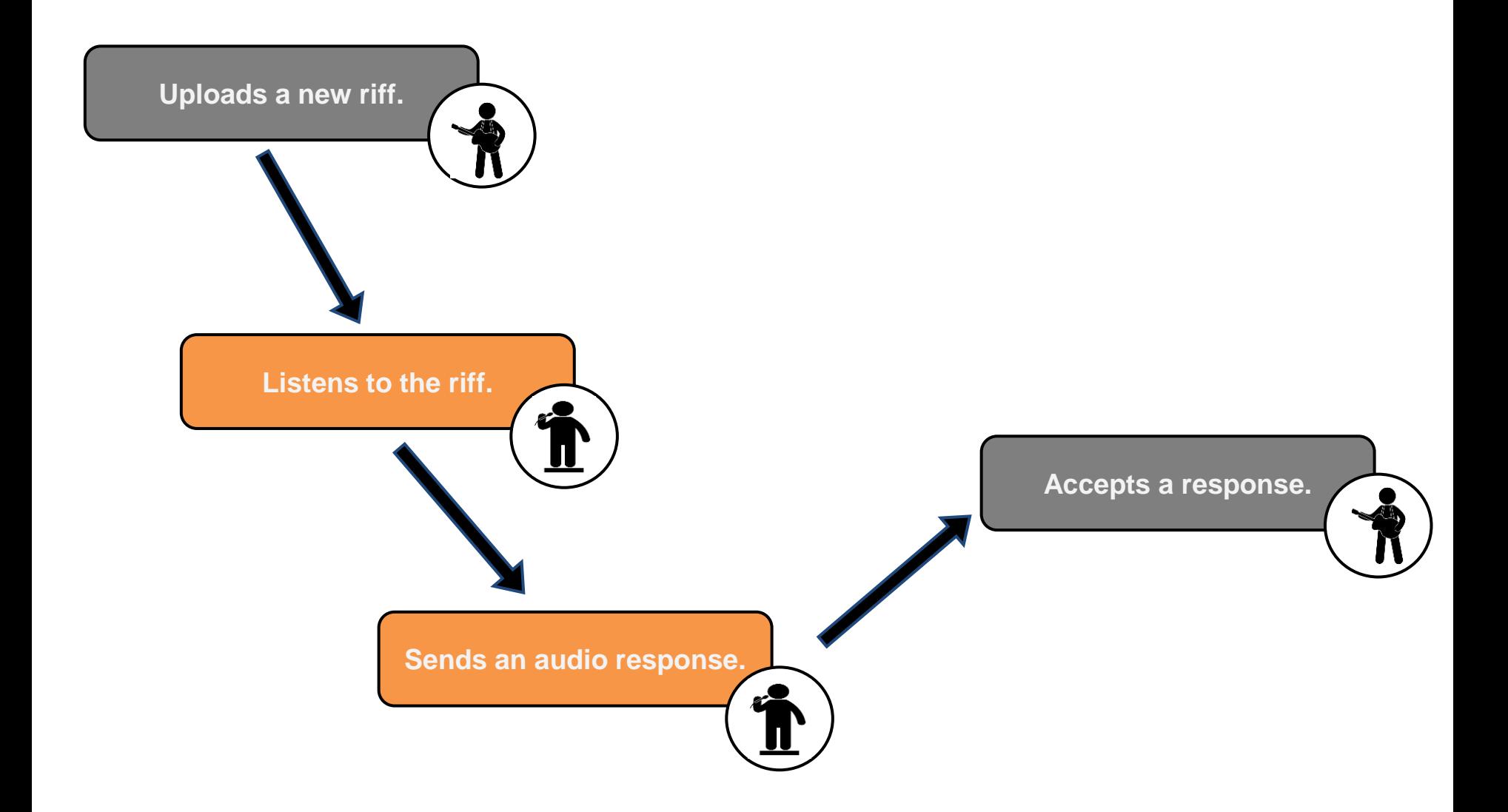

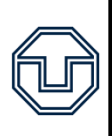

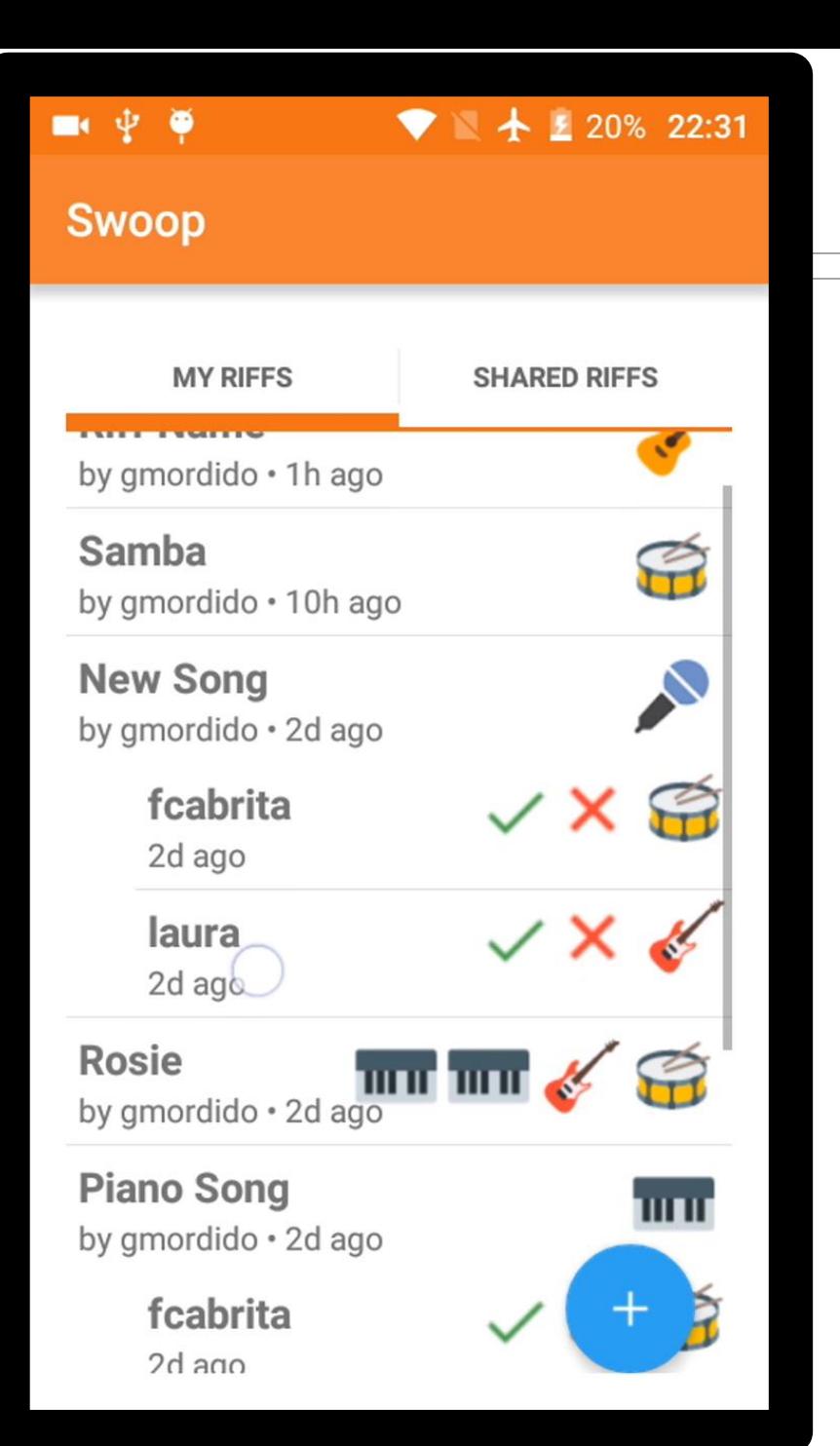

## Accepting a response

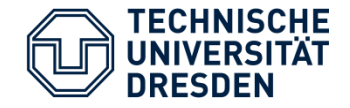

- Offline Challenge provide some functionality when offline.
- Context:

Detect if a user has internet connection.

- Adaptation:

While submitting a riff or a response offline, store the audio file in cache.

When with internet connection again, the user can simply re-send the riff without the need to record it again.

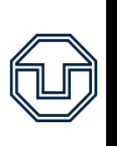

# P Depuração USB ligada

#### Swoop

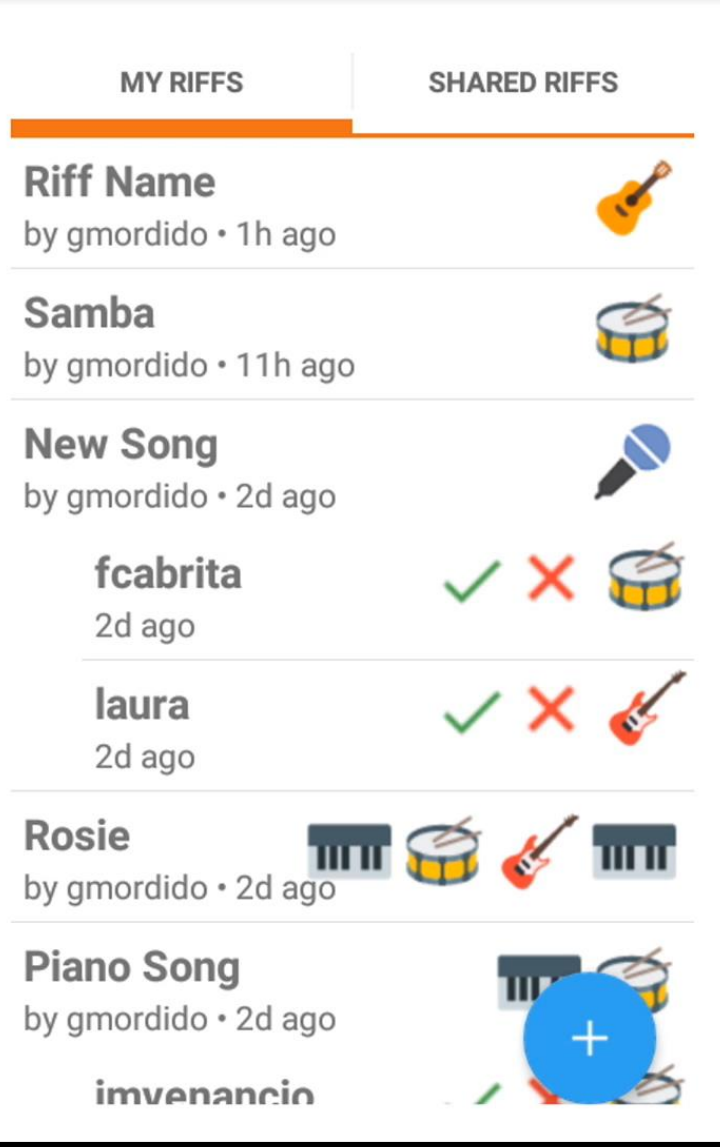

# Offline Challenge

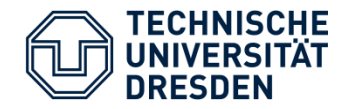

- Usability challenge

Changes the audio output of the application depending on the context.

- Context:

Detects if a user has headphones connected to the device.

- Adaptation:

If there are no headphones plugged in, the audio retrieved by the application goes only through the earpice speaker, and not the overall speakers of the phone (placed near the mic).

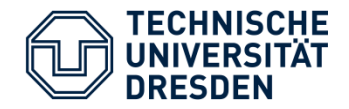

- Connectivity challenge

Changes the quality of the downloaded riff depending on the type of the internet connection.

Context:

Detects which type of internet connection the user has.

- Adaptation:

Whenever a user submits a riff a version with a lower bitrate will be created.

When downloading a riff using:

- ➔ Mobile data, a lower quality of the riff is downloaded.
- → WiFi, the previously uploaded quality is downloaded instead.

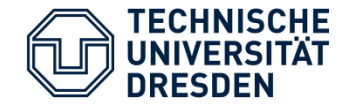

- Offline Challenge
	- To detect if a user has internet connection, we use the method getNetWorkInfo() available in the classe android.Connectivity, and the isConnect() method available in android.NetworkInfo.
		- In order to save the audio file the user has recorded, we simply save it in the external memory (sd card) and then remove it after sending it to the external server.

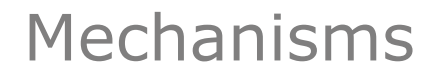

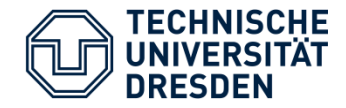

- Usability challenge
	- To detect if a user has headphones connected to the device, we use the isWiredHeadSetOn() method of the class android.AudioManager.
	- To achieve the adaptation described above, we set the AudioManager to the handset mode (using the setMode(AudioManager.MODE\_IN\_COMMUNICATION) method), and then we disable the other speakers of the phone (setSpeakerPhoneOn(false)).

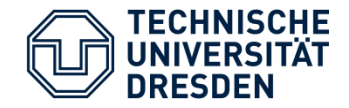

- Connectivity challenge
	- To detect which type of internet connection the user has, we use the getType() method provided by android.NetworkInfo and check if it equals to Wifi or Mobile (using the constants ConnectivityManager.TYPE\_WIFI and ConnectivityManager.TYPE\_MOBILE of the library android.net.ConnectivityManager).
	- The process of decreasing the quality of a sound is made on our backend using pydub. We simply lower the bitrate of the sound (setting it to 50).

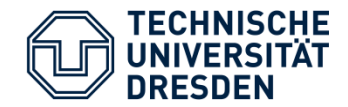

# Architecture and Technologies

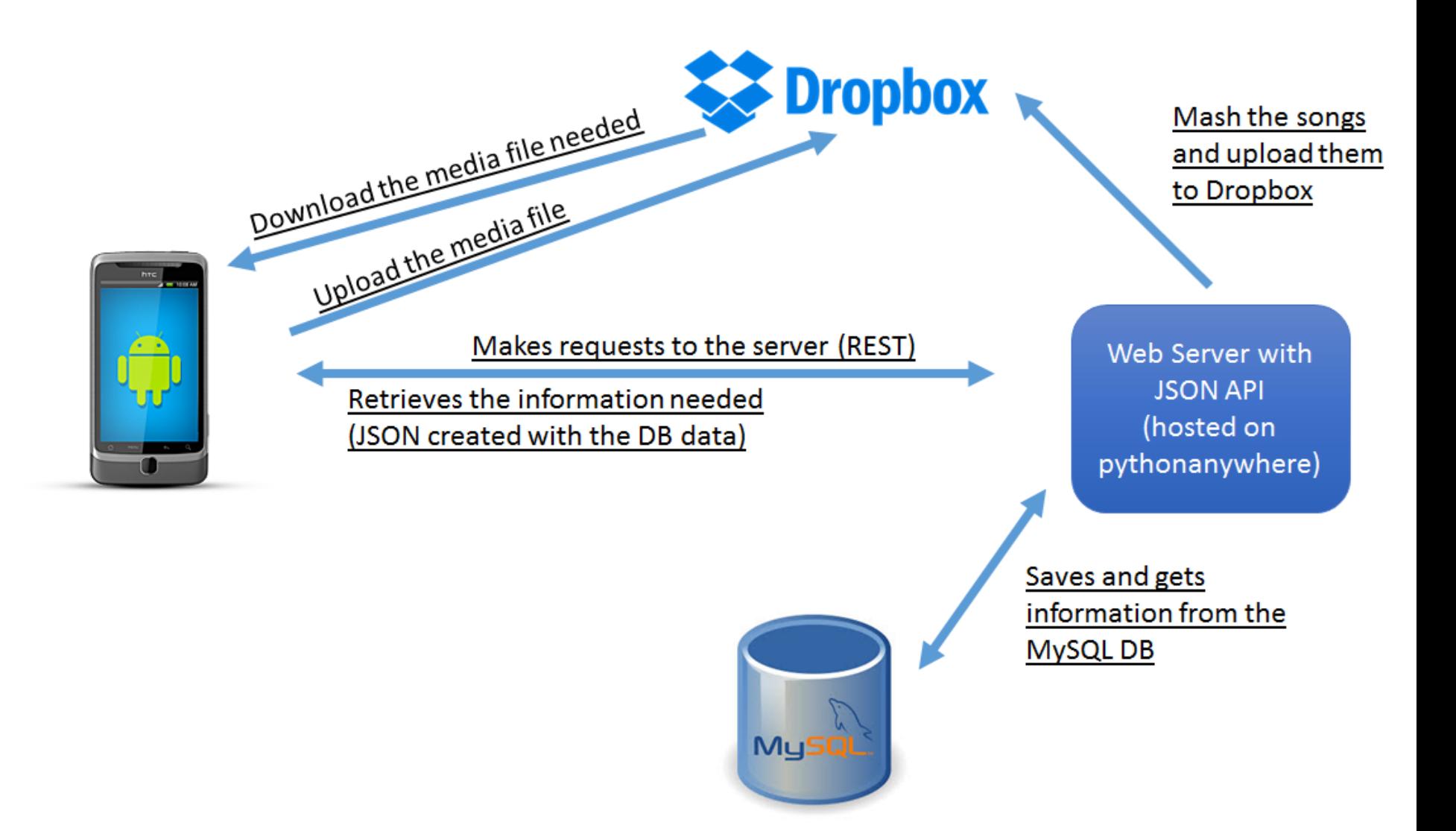

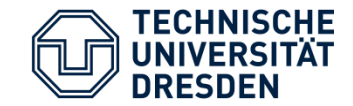

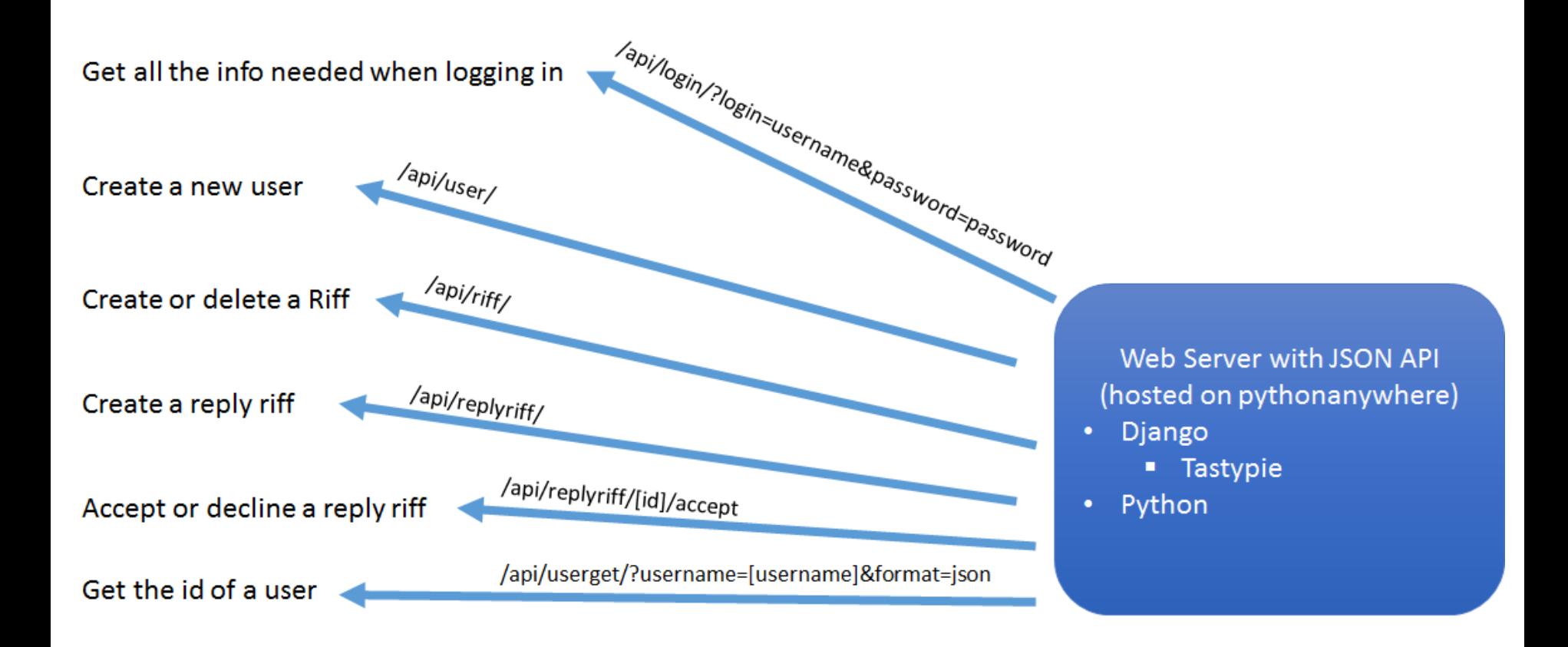

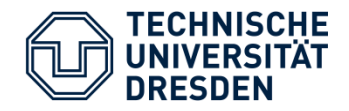

- Client (Android)
	- android.media.MediaPlayer to play mp3
	- android.media.MediaRecorder to record sound files
	- squareup.okhttp to connect to the server
	- Dropbox Core API
- Server
	- MySQL Database.
	- Python
	- Uploads audio files to the Storage Server (Dropbox)
	- Pydub library (deal with sound files)
- Storage Server (Dropbox)
	- Contains all the audio files of the application

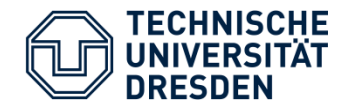

### **File compatibility between pydub API and Android:**

- When pydub tried to use a .mp3 file uploaded by the application, the format was incompatible. Due to that there was the need to upload it in .mp4 and the conversion to .mp3 takes place at the server.

### **Problems with SwipeRefreshLayout inside a scroll view:**

- The Refresh button provided by android.support.v4.widget had several bugs when used inside another scrolling component. The solution encountered was enabling it only when the scroll views are on the top element and disable it otherwise.

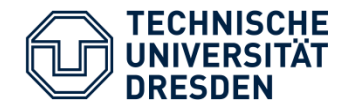

#### **Android Recorder latency delay:**

- When recording on a device, we experienced a notconstant delay on different devices. This happens due the fact that it depends strongly on the processing speed that each device takes to start the recorder.

### **Android AudioManager.setMode delay:**

- Changing the mode of the audio output is a process that may take not-constant time to be executed (depending on the phone).